## **Государственное бюджетное общеобразовательное учреждение Самарской области средняя общеобразовательная школа № 1 «Образовательный центр» п.г.т. Смышляевка муниципального района Волжский Самарской области (ГБОУ СОШ №1 «ОЦ» п.г.т. Смышляевка)**

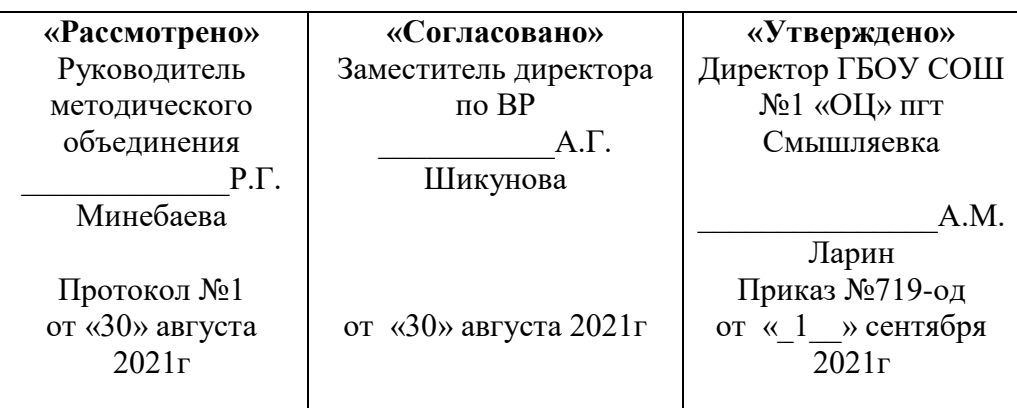

**Рабочая программа по профориентационному курсу**

#### **предпрофильной подготовки**

**«Компьютерная графика»**

**9 класс**

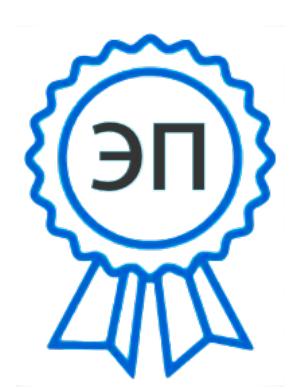

C=RU, O="ГБОУ СОШ №1 ""ОЦ"" п.г.т. Смышляевка", CN="Ларин А\_М,", E=school1kp@mail.ru место подписания 2021-12-29 17:32:06

**Разработал:**

**Аниськин Сергей Владимирович**

## **Пояснительная записка**

Компьютерная графика очень актуальна в настоящий момент и пользуется большой популярностью у учащихся старших классов. Умение работать с различными графическими редакторами является важной частью информационной компетентности ученика.

Компьютерная графика, как одна из значимых тем школьного курса информатики, активизирует процессы формирования самостоятельности школьников, поскольку связана с обучением творческой информационной технологии, где существенна доля элементов креативности, высокой мотивации обучения. Создание художественных образов, их оформление средствами компьютерной графики, разработка компьютерных моделей требует от учащихся проявления личной инициативы, творческой самостоятельности, исследовательских умений. Данная тема позволяет наиболее полно раскрыться учащимся, проявить себя в различных видах деятельности (диагностической, аналитической, проектировочной, конструктивной, оценочной, творческой, связанной с самовыражением и т.д.).

## **Цель программы:**

 Создать условия, обеспечивающие личностное, познавательное и творческое развитие обучающегося в процессе изучения основ графики и анимации с использованием компьютерных технологий.

Задачами реализации программы учебного предмета являются:

- формирование навыков работы с растровыми и векторными изображениями;
- изучение сочетания цветовой гаммы фона и символов;
- формирование навыков умения работы с цветом изображения;
- изучение методики использования продуктов компьютерной графики и анимации в пользовательской среде;
- повышение компьютерной грамотности;
- формирование базы практических знаний, необходимых для самостоятельной разработки объектов растровой и векторной графики, а также коротких анимаций, интерактивных элементов для web-публикаций и различных приложений.
- $\bullet$

## **Планируемые РЕЗУЛЬТАТЫ ОСВОЕНИЯ КУРСА Личностные результаты**

- формирование ответственного отношения к учению, готовности и способности обучающихся к саморазвитию и самообразованию на основе мотивации к обучению и познанию;
- внутренняя позиция школьника на уровне положительного отношения к школе, учебе;
- учебно-познавательный интерес к новому учебному материалу и способам решения новой информационной задачи;
- ориентация на понимание причин успеха в учебной деятельности, на анализ соответствия результатов требованиям задачи;
- ориентация на понимание места ИКТ в жизни человека, их практической значимости;
- развитие чувства ответственности за качество окружающей информационной среды;
- установка на здоровый образ жизни.

#### **Метапредметные результаты**

- умение самостоятельно планировать пути достижения целей, в том числе альтернативные, осознанно выбирать наиболее эффективные способы решения учебных и познавательных задач;
- принимать и сохранять учебную задачу;
- планировать свои действия в соответствии с поставленной задачей и условиями её реализации, в том числе во внутреннем плане;
- умение самостоятельно планировать пути достижения целей, в том числе альтернативные, осознанно выбирать наиболее эффективные способы решения учебных и познавательных задач;
- осуществлять итоговый и пошаговый контроль по результату, по реакции интерактивной среды;
- формирование и развитие компетентности в области использования информационнокоммуникационных технологий (далее - ИКТ компетенции); развитие мотивации к овладению культурой активного пользования словарями и другими поисковыми системами;
- вносить необходимые коррективы в действие после его совершения на основе его оценки и учѐта характера сделанных ошибок, использовать предложения и оценки для создания нового, более совершенного результата, использовать запись в цифровой форме хода и результатов решения задачи.

# **СОДЕРЖАНИЕ КУРСА**

# **Раздел №1:**

# **Знакомство с Adobe Photoshop.**

Ввод изображений. Коррекция изображений. Инструменты коррекции (размытие и осветление)

# **Раздел №2:**

# **Инструменты рисования.**

Техника рисования. Инструменты свободного рисования. Использование кистей, аэрографа, карандаша, ластика. Выбор цвета кисти. Цветовые модели. Библиотеки Pantone. Выбор формы кисти. Подключение библиотек кистей. Создание новой кисти. Выбор параметров кисти. Непрозрачность, режимы наложения. Особенности работы с графическим планшетом. Закраска областей. Создание градиентных переходов. Применение фильтров для имитации различных техник рисования.

# **Раздел №3:**

# **Слои.**

Создание многослойного изображения. Зачем нужны слои. Способы создания слоя. Работа со слоями. Параметры слоя. Управление слоями с помощью палитры Layers. Особенности работы с многослойным изображением. Связывание слоев. Трансформация содержимого слоя. Создание коллажей. **Раздел №4:**

# **Текст.**

Инструменты группы Текст. Инструменты Горизонтальный текст и Вертикальный текст. Заголовочный текст. Блочный (абзацный) текст. Редактирование текста. Работа с текстовыми слоями. Изменение направления текста. Сглаживание текста. Искривление текстовых слоев. Параметры шрифта. Палитра Символ. Форматирование абзацев. Палитра Абзац. Растеризация текстового слоя. Инструменты Горизонтальный текст-маска и Вертикальный текст-маска.

# **Раздел №5: Каналы и фильтры.**

Выполнение сложного монтажа. Общие сведения о каналах. Виды каналов. Создание и сохранение альфа-каналов. Использование маски слоя для качественного монтажа. Создание контура обтравки с помощью инструмента Path (контур) и его использование в издательских системах. Основные операции коррекции изображения. Использование корректирующих слоев для неразрушающей коррекции.

# **Раздел №6:**

# **Отработка навыков работы с фотографиями.**

Как использовать фотошаблоны. Как вставить свою фотографию в фоторамку. Как изменить цвет глаз, волос. Как сделать блики. Глаз кошки в фотошопе. Превращение фотографии в рисунок. Быстрый и простой способ сделать любой объект прозрачным. Уменьши меня в фотошопе. Создаем эффект пиксельного взрыва. Создаем эффект комикса. Создаем креативный коллаж. **Раздел №7:**

# **Итоговая работа**

Итоговая работа на выбранную тему.

Приложение 1

# **Календарно-тематическое планирование Раздел №1 Знакомство с Adobe Photoshop 6** 1. Знакомство с Adobe Photoshop. Ввод изображений 1 2. Коррекция изображений. 1 3. Инструменты коррекции (размытие и осветление). 1 4. Ретуш фотографий. 1 5. Выделение областей. Инструменты выделения.

6.

Приемы выделения областей сложной формы.

1

1

1

1

**4**

1

1

1

## **Раздел №2: Знакомство с инструментами рисования 4**

## 7.

Инструменты рисования.

#### 8.

Кисть и карандаш.

#### 9.

Выбор формы кисти. Непрозрачность, режимы наложения.

## 10.

Закраска областей и создание градиентных переходов. 1

## **Раздел №3: Слои**

11.

Зачем нужны слои.

## 12.

Создание многослойного изображения.

## 13.

Трансформация содержимого слоя.

#### 14.

Создание коллажей.

# **Раздел №4: Текст 4** 15. Инструменты группы Текст. 1 16. Инструменты Горизонтальный текст и Вертикальный текст. 1 17. Сглаживание текста. 1 18. Искривление текстовых слоев. 1 **Раздел №5: Каналы и фильтры 3** 19. Общие сведения о каналах. Виды каналов. 1 20. Создание и сохранение альфа-каналов. 1 21. Использование фильтров. Регулирование степени воздействия фильтра. 1

**Раздел №6: Отработка навыков работы с фотографиями.**

1

### 22.

Как использовать фотошаблоны.

### 23.

Как вставить свою фотографию в фоторамку.

1

1

1

1

1

1

1

1

1

#### 24.

Как изменить цвет глаз, волос.

#### 25.

Как сделать блики.

#### 26.

Глаз кошки в фотошопе.

#### 27.

Превращение фотографии в рисунок.

#### 28.

Быстрый и простой способ сделать любой объект прозрачным.

#### 29.

Уменьши меня в фотошопе.

#### 30.

Создаем эффект пиксельного взрыва.

## 31.

Создаем эффект комикса.

1

#### 32.

Создаем креативный коллаж.

# **Раздел №7: Итоговая работа**

**2**

1

#### 33.

Итоговая работа на выбранную тему.

#### 34.

Презентация и подведение итогов по изученному курсу.

1

#### **Используемая литература**

- 1. Залогова Л.А. Компьютерная графика. Элективный курс: Учебное пособие М.:БИНОМ. Лаборатория знаний, 2009 г.
- 2. Залогова Л.А. Компьютерная графика. Элективный курс: Практикум- М.:БИНОМ. Лаборатория знаний, 2006 г.
- 3. Дуванов А.А. Азы информатики. Рисуем на компьютере. Санкт-Петербург: БХВ-Петербург, 2005;
- 4. Тимофеев Г.С., Тимофеева Е.В. Графический дизайн. Серия "Учебный курс". Ростов н/Д: Феникс, 2002;
- 5. Элективный курс «Графический редактор Corel Draw»/Сост. С.Н. Леготина, Волгоград: ИТД «Корифей», 2007.
- 6. Adobe Photoshop 7 в теории и на практике/Г.Б. Корабельников, Ю.А. Гурский, А.В. Жвалевский. – Мн.: Новое знание, 2008.
- 7. «Компьютерная графика» [Электронный ресурс].Форма доступа: http://compgraphics.info/
- 8. «Компьютерная графика и мультимедиа. Сетевой журнал» [Электронный ресурс]. Форма доступа: http://cgm.computergraphics.ru/